## **MuntsOS Embedded Linux**

## *Application Note #15: Installing MuntsOS from a Windows Host*

**Revision 1 15 February 2020**

**by Philip Munts President, Munts Technologies http://tech.munts.com**

**MuntsOS Application Note #15 -- Installing MuntsOS from a Windows Host Page 1 of 4**

## **Introduction**

This application note describes how to download and install *MuntsOS Embedded Linux* to an SD card, from a host computer running Microsoft Windows.

## **Installation Procedure**

*Step 1:* Download the *MuntsOS Thin Server* release **.zip** file appropriate for your target hardware from the following web site:

<http://repo.munts.com/muntsos/thinservers>

*Step 2:* Format an SD card for the *MuntsOS Thin Server*. This process can be maddening to get right on Windows. The SD card has to be formatted as a **partitioned** "hard disk", not as a **partition-less** "floppy disk". The disk formatting programs included with Microsoft Windows tend to format a completely blank SD card without partitions. The BeagleBone and Raspberry Pi ROM boot loaders will refuse to boot from an unpartitioned SD card.

The most reliable way to format the SD card properly on Windows is to download and install the free *SD Card Formatter* program available from the SD (Secure Digital Card) Association web site at:

<https://www.sdcard.org/downloads/formatter>

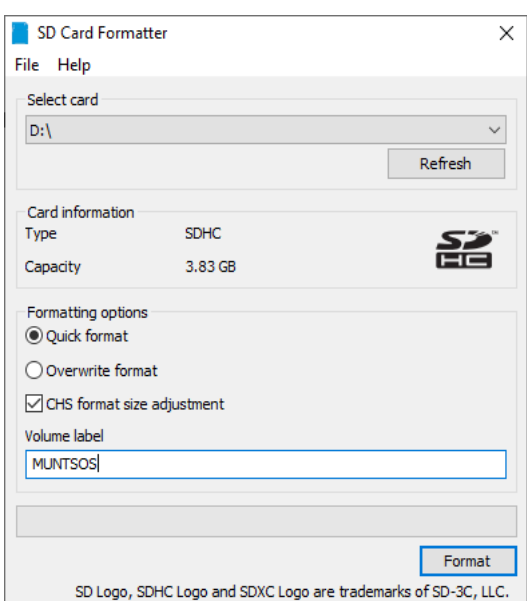

After you have installed it, run *SD Card Formatter* as shown below:

This will properly partition the SD card *and* format the MS-DOS FAT32 file system on the primary partition.

*Please note that the SD card on your system may not be D:.*

*Step 3 (optional for the Raspberry Pi; mandatory for the BeagleBone or PocketBeagle):* Mark the new partition as active (bootable). Run the Windows system command **DISKPART** from a command line window or the search box. The **DISKPART** program will open its own window. Then enter the following commands to mark the first primary partition on the SD card as active (bootable):

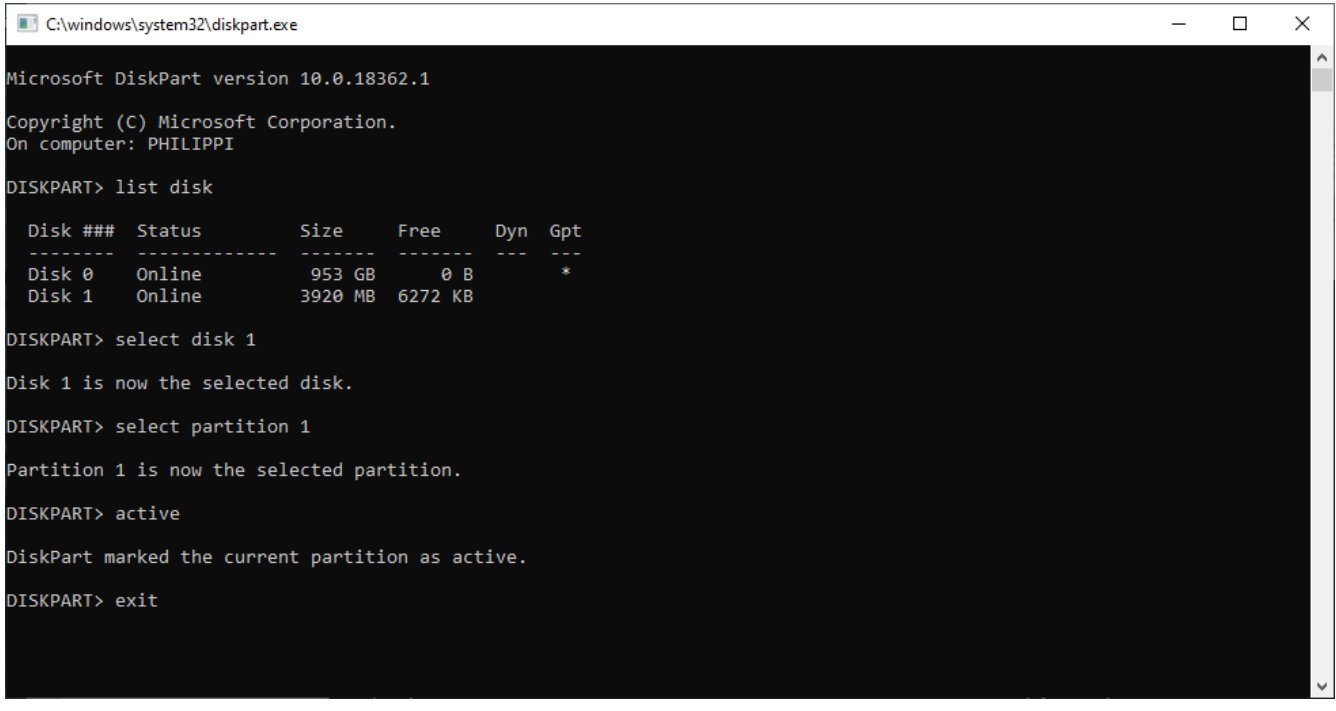

*Please note that the SD card on your system may not be Disk 1.*

*Step 4:* Extract the Thin Server zip file to the SD card. From the Windows File Explorer, right click on the zip file you downloaded earlier and select **Extract All…** from the menu. You can then type in the path to the destination SD card or browse to it:

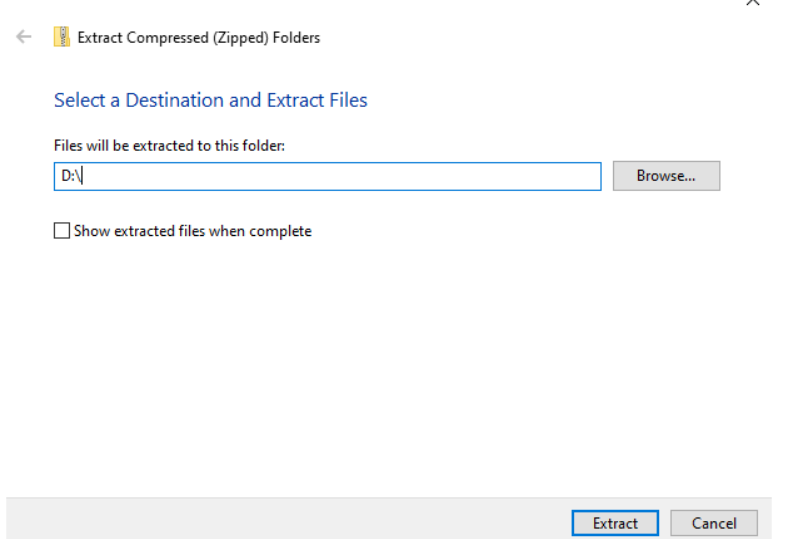

*Please note that the SD card on your system may not be D:.*

*Step 5 (optional):* Preconfigure wireless networking. Open the file on the SD card named **D:\autoexec.d\00-wlan-init** (the drive letter may be different on your system) and change **YOURSSID** to the name of your wireless network, and **YOURPASSWORD** to the password for your wireless network.

You can also change **YOURHOSTNAME**, if desired.

*Step 6:* Eject the SD card from your Windows host computer.

*Step 7:* Insert the SD card into the target computer board and power it on to boot *MuntsOS Embedded Linux*.